# **django-postgres-metrics**

*Release 0.15.1.dev13+g3924d2d*

**Markus Holtermann and others**

**Oct 10, 2023**

# **CONTENTS:**

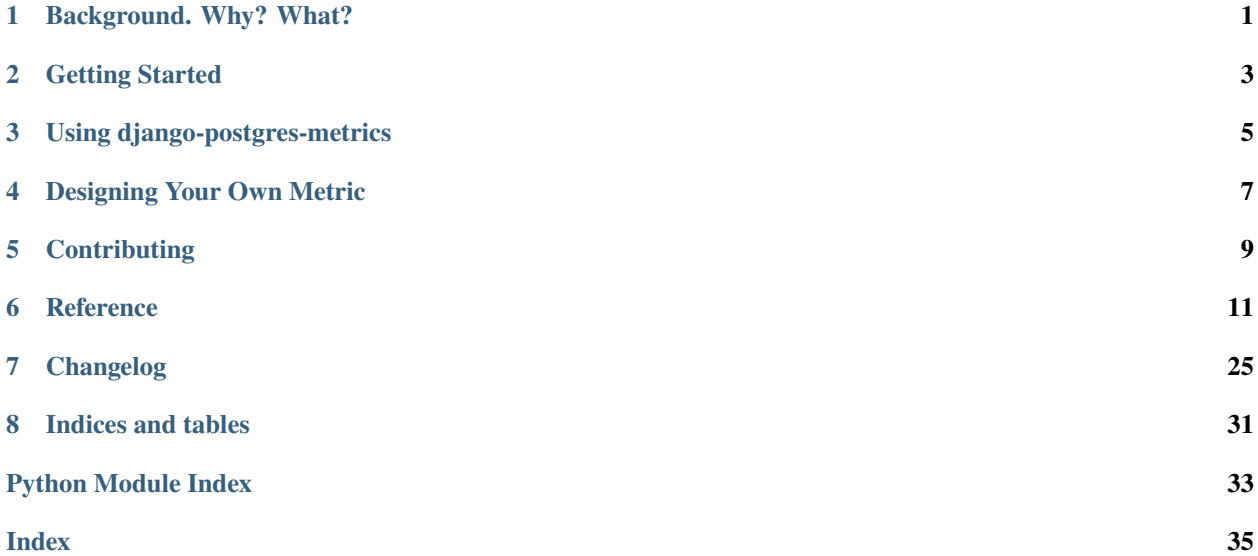

### **ONE**

# **BACKGROUND. WHY? WHAT?**

<span id="page-4-0"></span>The original idea for this library comes from [Craig Kerstiens'](http://www.craigkerstiens.com/)s talk ["Postgres at any scale"](https://2017.pycon.ca/schedule/56/) at [PyCon Canada 2017.](https://2017.pycon.ca/) In his talk, Craig pointed out a bunch of metrics one should look at to understand why a PostgreSQL database could be "slow" or not perform as expected.

In many cases, the root cause for "PostgreSQL being slow" is the lack of memory, full table scans, and others. For example, a cache hit ratio of less than 99% means that each of cache miss queries needs to go to the filesystem. Filesystem access is significantly slower than RAM access. Giving the PostgreSQL instance more memory will very likely improve performance.

This project aims at showing these and other metrics in the Django Admin making such bottlenecks visible.

**TWO**

### **GETTING STARTED**

### <span id="page-6-0"></span>**2.1 Installation**

Start by installing django-postgres-metrics from PyPI:

```
$ pip install django-postgres-metrics
```
You will also need to make sure to have psycopg2 or psycopg2-binary installed which is already a requirement by Django for PostgreSQL support anyway.

Then you need to add postgres\_metrics to your INSTALLED\_APPS list. Due to the way postgres\_metrics works, you need to include it *before* the admin app:

```
INSTALLED_APPS = [
    'postgres_metrics.apps.PostgresMetrics',
    'django.contrib.admin',
    'django.contrib.auth',
    'django.contrib.contenttypes',
    'django.contrib.sessions',
    'django.contrib.messages',
    'django.contrib.staticfiles',
]
```
You also need to make sure that the request context processor is included in the TEMPLATES setting. It is included by default for projects that were started on Django 1.8 or later:

```
TEMPLATES = \Gamma{
        'BACKEND': 'django.template.backends.django.DjangoTemplates',
        'OPTIONS': {
             'context_processors': [
                 ...,
                 'django.template.context_processors.request',
                 ...,
            ],
        },
    },
]
```
Lastly, you need to add a URL path to your global urls.py *before* the admin URL patterns.

```
from django.urls import include, path
urlpatterns = [
    path('admin/postgres-metrics/', include('postgres_metrics.urls')),
    path('admin/', admin.site.urls),
]
```
Congratulations, you made it!

Next, see the *[Usage](#page-8-0)* section for the *[Django Admin Integration](#page-8-1)* or the *[Command Line Interface](#page-9-0)*.

### **THREE**

# **USING DJANGO-POSTGRES-METRICS**

# <span id="page-8-1"></span><span id="page-8-0"></span>**3.1 Django Admin Integration**

When you now browse to the Django Admin with superuser permissions, you'll see a "PostgreSQL Metrics" section at the bottom left, listing all available metrics.

This is what a metric could look like:

Detailed Index Usage

A metric similar to "Index Usage" but broken down by index.

The "index scan over sequential scan" column shows how frequently an index was used in comparison to the total number of sequential and index scans on the table.

Similarly, the "index scan on table" shows how often an index was used compared to the other indexes on the table.

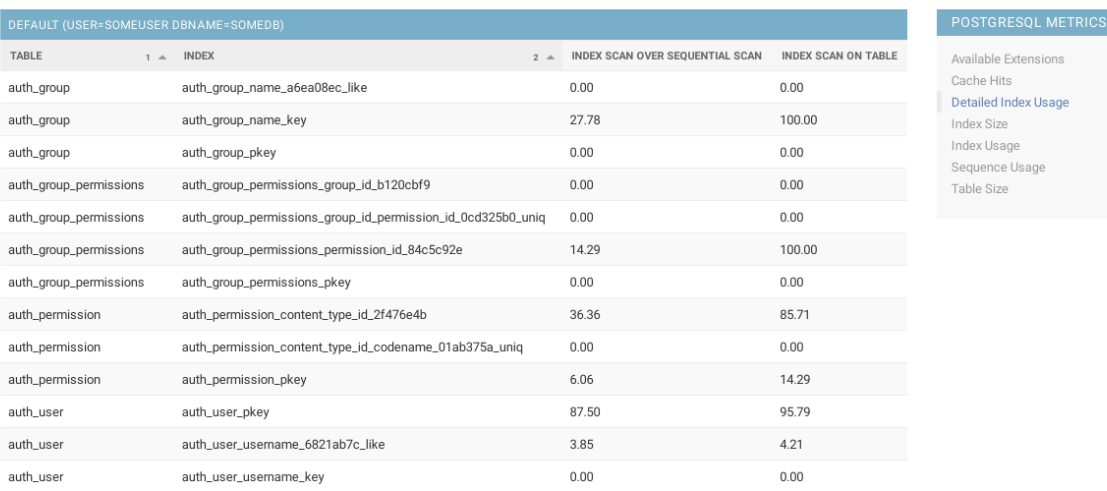

**5**

# <span id="page-9-0"></span>**3.2 Command Line Interface**

While the Django Admin is often installed and used by many, there are numerous projects that do not use it. For them, django-postgres-metrics 0.13 brings a few management commands that provide the same information.

### **3.2.1** pgm\_list\_metrics

This command lists all available metrics.

### **3.2.2** pgm\_show\_metric

This command shows the metric's data. The command expects the slug from the pgm\_list\_metrics command output as the first argument.

## **DESIGNING YOUR OWN METRIC**

<span id="page-10-0"></span>First, you need to import a base class that all metrics inherit from. This will take care of fetching the data from the database, implement sorting if you want, and provide per record and per item styling. Furthermore, you need to make your metric know to django-postgres\_metrics-metrics:

```
from django.utils.translation import ugettext_lazy as _
from postgres_metrics.metrics import Metric, registry
class DjangoMigrationStatistics(Metric):
    "''"''"Count the number of applied Django migrations per app and sort by
   descending count and ascending app name.
    "''"label - _('Migration Statistics')
   slug - 'django-migration-statistics'
   ordering - '-2.1'
   sal -'''
       SELECT
            app, count(*)
        FROM
            django_migrations
        GROUP BY
            app
        {ORDER_BY}
        ;
    '''
```
registry.register(DjangoMigrationStatistics)

A short explanation of what the metric class attributes do:

#### **docstring**

This will be shown above the metric's output and allow you to give an explanation what you see.

**label**

This is what you see on the Django Admin index page as a metric name.

**slug**

A unique identifier for a metric. This will be used as part of the URL.

#### **ordering**

The default ordering you want to use in the metric. Use column indexes (one-indexed) and prefix with - for descending sorting.

**sql**

The actual SQL you want to run. The {ORDER\_BY} part is replaced with ORDER BY 2 DESC, 1 in the example.

### **4.1 Styling Metric Output**

### **4.1.1 Styling Records**

If you want to highlight some of the output rows you can define a [get\\_record\\_style](#page-21-0) method on a metric class:

```
class MyMetric(Metric):
    ...
   def get_record_style(self, record):
        if record[0]:
            if record[1] > 1000:
                return 'critical'
            if record[1] > 100:
                return 'warning'
            if record[1] == 0:
                return 'info'
            return 'ok'
```
The record parameter is a tuple with all values of a single row in the output. This method will be called for every single row being outputted. Don't do any expensive calculations here!

django-postgres-metrics ships four pre-defined styles: ok, warning, critical and info that you can return.

### **4.1.2 Styling Record Items**

Similarly, you can highlight a single value in the metric output by using the  $get\_record\_item\_style$  method on a metric class:

```
class MyMetric(Metric):
    ...
   def get_record_item_style(self, record, itme, index):
        if index == 2 and record[1]:
            if item > 1000:
                return 'critical'
            if item > 100:
                return 'warning'
            if item == 0:
                return 'info'
            return 'ok'
```
Along with the record you get the current value or item and the (zero- indexed) position of the item in the record. The item is provided for convenience and is defined as  $item = record[index].$ 

**FIVE**

# **CONTRIBUTING**

# <span id="page-12-0"></span>**5.1 Issuing a new Release**

- Update the changelog (docs/source/changelog.rst) with the new desired version.
- Tag the new release and push it:

```
\int$ git tag -s "x.y.z"
$ git push --tags origin main
```
- [Update the release nodes](https://github.com/django-postgres-metrics/django-postgres-metrics/releases) on GitHub for the newly pushed release.
- Update the versions in [ReadTheDocs.](https://readthedocs.org/projects/django-postgres-metrics/versions/)

### **SIX**

### **REFERENCE**

### <span id="page-14-3"></span><span id="page-14-0"></span>**6.1 postgres\_metrics package**

### **6.1.1 Subpackages**

**postgres\_metrics.management package**

**Subpackages**

**postgres\_metrics.management.commands package**

**Submodules**

#### <span id="page-14-1"></span>**postgres\_metrics.management.commands.pgm\_list\_metrics module**

class postgres\_metrics.management.commands.pgm\_list\_metrics.Command(*stdout: TextIO | [None](https://docs.python.org/3/library/constants.html#None) = None*, *stderr: TextIO | [None](https://docs.python.org/3/library/constants.html#None) = None*, *no\_color: [bool](https://docs.python.org/3/library/functions.html#bool) = False*, *force\_color: [bool](https://docs.python.org/3/library/functions.html#bool) = False*)

Bases: RichCommand

handle(*\*args*, *\*\*options*)

The actual logic of the command. Subclasses must implement this method.

help = 'List all available metrics.'

#### <span id="page-14-2"></span>**postgres\_metrics.management.commands.pgm\_show\_metric module**

class postgres\_metrics.management.commands.pgm\_show\_metric.Command(*stdout: TextIO | [None](https://docs.python.org/3/library/constants.html#None) = None*, *stderr: TextIO | [None](https://docs.python.org/3/library/constants.html#None) = None*, *no\_color: [bool](https://docs.python.org/3/library/functions.html#bool) = False*, *force\_color: [bool](https://docs.python.org/3/library/functions.html#bool) = False*)

Bases: RichCommand

add\_arguments(*parser*)

Entry point for subclassed commands to add custom arguments.

<span id="page-15-8"></span>handle(*\*args*, *\*\*options*)

The actual logic of the command. Subclasses must implement this method.

help = 'Show the selected metric.'

<span id="page-15-5"></span>**Module contents**

<span id="page-15-4"></span>**Module contents**

**postgres\_metrics.templatetags package**

#### **Submodules**

#### <span id="page-15-7"></span>**postgres\_metrics.templatetags.postgres\_metrics module**

<span id="page-15-2"></span>postgres\_metrics.templatetags.postgres\_metrics.get\_postgres\_metrics(*context*)

Return an iterable over all registered metrics, sorted by their label.

The template tag will filter out all metrics the current user does not have access to.

See [MetricRegistry.sorted](#page-22-0) for details.

#### <span id="page-15-1"></span>postgres\_metrics.templatetags.postgres\_metrics.record\_item\_style(*context*)

Return the style to be usd for the metric's current record specific item.

Like the [record\\_style\(\)](#page-15-0) template tag, this expects a template context variable 'metric' referring to the metric instance in question, as well as a context variable 'record' containing the current record. Furthermore, the 'forloop.counter0' context is expected with the current column index to be styled. This mean, for styling, unline on the SQL column numbering, columns are zero-indexed.

This template tag calls into [Metric.get\\_record\\_item\\_style](#page-21-1) and will—if a return value was specified—prefix that one with 'pgm-'.

#### <span id="page-15-0"></span>postgres\_metrics.templatetags.postgres\_metrics.record\_style(*context*)

Return the style to be usd for the metric's current record.

This expects a template context variable 'metric' referring to the metric instance in question, as well as a context variable 'record' containing the current record to be used for style determination.

This template tag calls into [Metric.get\\_record\\_style](#page-21-0) and will—if a return value was specified—prefix that one with 'pgm-'.

### <span id="page-15-6"></span>**Module contents**

### **6.1.2 Submodules**

#### <span id="page-15-3"></span>**postgres\_metrics.apps module**

class postgres\_metrics.apps.PostgresMetrics(*app\_name*, *app\_module*)

Bases: [AppConfig](https://django.readthedocs.io/en/latest/ref/applications.html#django.apps.AppConfig)

```
default_auto_field = 'django.db.models.AutoField'
```

```
name = 'postgres_metrics'
verbose_name = 'PostgreSQL Metrics'
```
#### <span id="page-16-2"></span>**postgres\_metrics.metrics module**

class postgres\_metrics.metrics.AvailableExtensions(*ordering=None*)

Bases: [Metric](#page-20-0)

PostgreSQL can be extended by installing extensions with the CREATE EXTENSION command. The list of available extensions on each database is shown below.

description = '<p>PostgreSQL can be extended by installing extensions with the CREATE EXTENSION command. The list of available extensions on each database is shown below.</p>'

#### get\_record\_style(*record*)

Given a single record from  $MetriCResult$ , decide how to style it. Most likely to be used with the template tag [record\\_style\(\)](#page-15-0).

By default, django-postgres-metrics supports for styling classes:

- ok
- warning
- critical
- info

Override this method and return one of the above strings or None to apply the given style to the entire record. In the Django Admin this will highlight the entire row.

#### label = 'Available Extensions'

The label is what is used in the Django Admin views. Consider making this string translateable.

<span id="page-16-0"></span>ordering = '1'

The default ordering that should be applied to the SQL query by default. This needs to be a valid ordering string as defined on parsed\_ordering.

#### permission\_key = 'postgres\_metrics.can\_view\_metric\_available\_extensions'

#### permission\_name = 'can\_view\_metric\_available\_extensions'

#### slug = 'available-extensions'

A URL safe representation of the label and unique across all metrics.

#### sql = '\n SELECT\n name,\n default\_version,\n installed\_version,\n comment\n FROM\n pg\_available\_extensions\n {ORDER\_BY}\n ;\n '

The actual SQL statement that is being used to query the database. In order to make use of the [ordering](#page-16-0), include the string {ORDER\_BY} in the query as necessary. For details on that value see get\_order\_by\_clause().

<span id="page-16-1"></span>class postgres\_metrics.metrics.CacheHits(*ordering=None*)

Bases: [Metric](#page-20-0)

The typical rule for most applications is that only a fraction of its data is regularly accessed. As with many other things data can tend to follow the 80/20 rule with 20% of your data accounting for 80% of the reads and often <span id="page-17-1"></span>times its higher than this. Postgres itself actually tracks access patterns of your data and will on its own keep frequently accessed data in cache. Generally you want your database to have a cache hit rate of about 99%.

(Source: [http://www.craigkerstiens.com/2012/10/01/understanding-postgres-performance/\)](http://www.craigkerstiens.com/2012/10/01/understanding-postgres-performance/)

description =  $\langle \rangle$ -The typical rule for most applications is that only a fraction of its data is regularly accessed. As with many other things data can tend to follow the 80/20 rule with 20% of your data accounting for 80% of the reads and often times its higher than this. Postgres itself actually tracks access patterns of your data and will on its own keep frequently accessed data in cache. Generally you want your database to have a cache hit rate of about  $99\%$ .</p>\n\n<p>(Source: <a href="http:// www.craigkerstiens.com/2012/10/01/understanding-postgres-performance/">http://www. craigkerstiens.com/2012/10/01/understanding-postgres-performance/</a>)</p>'

#### get\_record\_item\_style(*record*, *item*, *index*)

Given a single record from  $MetricResult$ , the value of the current item within, and the current item's index, decide how to style it. Most likely to be used with the template tag  $record\_item\_style()$ .

By default, django-postgres-metrics supports for styling classes:

- ok
- warning
- critical
- info

Override this method and return one of the above strings or None to apply the given style to the entire record. In the Django Admin this will highlight the entire row.

#### header\_labels = ['Reads', 'Hits', 'Ratio']

A list of strings used as column headers in the admin. Consider making the strings translateable. If the attribute is undefined, the column names returned by the database will be used.

#### label = 'Cache Hits'

The label is what is used in the Django Admin views. Consider making this string translateable.

#### permission\_key = 'postgres\_metrics.can\_view\_metric\_cache\_hits'

```
permission_name = 'can_view_metric_cache_hits'
```
#### slug = 'cache-hits'

A URL safe representation of the label and unique across all metrics.

```
sq1 = "\n WITH cache AS (\n SELECT\n sum(heap_blks_read) heap_read,\n
sum(heap_blks_hit) heap_hit,\n sum(heap_blks_hit) + sum(heap_blks_read) heap_sum\n
FROM\n pg_statio_user_tables\n ) SELECT\n heap_read,\n heap_hit,\n CASE\n WHEN
heap_sum = 0 THEN 'N/A'\n ELSE (heap_hit / heap_sum)::text\n END ratio\n FROM\n
cache\n {ORDER_BY}\n ;\n "
```
The actual SQL statement that is being used to query the database. In order to make use of the ordering, include the string {ORDER\_BY} in the query as necessary. For details on that value see get\_order\_by\_clause().

<span id="page-17-0"></span>class postgres\_metrics.metrics.DetailedIndexUsage(*ordering=None*)

Bases: [Metric](#page-20-0)

A metric similar to "Index Usage" but broken down by index.

The "index scan over sequential scan" column shows how frequently an index was used in comparison to the total number of sequential and index scans on the table.

<span id="page-18-3"></span>Similarly, the "index scan on table" shows how often an index was used compared to the other indexes on the table.

description =  $\langle \rangle$  =>A metric similar to " Index Usage " but broken down by index. $\langle p\rangle \n\rangle \n\rangle$  The " index scan over sequential scan" column shows how frequently an index was used in comparison to the total number of sequential and index scans on the table. $\langle p\rangle$ n\n $\langle p\rangle$ Similarly, the "index scan on table" shows how often an index was used compared to the other indexes on the table. $\langle p \rangle$ '

header\_labels = ['Table', 'Index', 'Index Scan over Sequential Scan', 'Index Scan on table']

A list of strings used as column headers in the admin. Consider making the strings translateable. If the attribute is undefined, the column names returned by the database will be used.

#### label = 'Detailed Index Usage'

The label is what is used in the Django Admin views. Consider making this string translateable.

```
ordering = '1.2'
```
The default ordering that should be applied to the SQL query by default. This needs to be a valid ordering string as defined on parsed\_ordering.

#### permission\_key = 'postgres\_metrics.can\_view\_metric\_detailed\_index\_usage'

#### permission\_name = 'can\_view\_metric\_detailed\_index\_usage'

```
slug = 'detailed-index-usage'
```
A URL safe representation of the label and unique across all metrics.

```
sql = '\n SELECT\n t.relname,\n i.indexrelname,\n CASE t.seq_scan + t.idx_scan\n
WHEN 0\n THEN round(0.0, 2)\n ELSE\n round(\n (100::float * i.idx_scan / (t.seq_scan
+ t.idx_scan))::numeric,\n 2::int\n )\n END,\n CASE t.idx_scan\n WHEN 0\n THEN
round(0.0, 2)\n ELSE\n round((100::float * i.idx_scan / t.idx_scan)::numeric,
2::int)\n END\n FROM\n pg_stat_user_tables t\n INNER JOIN\n pg_stat_user_indexes i\n
ON t.relid = i.relid\n {ORDER_BY}\n ;\n '
```
The actual SQL statement that is being used to query the database. In order to make use of the [ordering](#page-18-0), include the string {ORDER\_BY} in the query as necessary. For details on that value see get\_order\_by\_clause().

<span id="page-18-2"></span>class postgres\_metrics.metrics.IndexSize(*ordering=None*)

Bases: [Metric](#page-20-0)

description = ''

```
header_labels = ['Table', 'Index', 'Size']
```
A list of strings used as column headers in the admin. Consider making the strings translateable. If the attribute is undefined, the column names returned by the database will be used.

```
label = 'Index Size'
```
The label is what is used in the Django Admin views. Consider making this string translateable.

```
ordering = '1.2'
```
The default ordering that should be applied to the SQL query by default. This needs to be a valid ordering string as defined on parsed\_ordering.

permission\_key = 'postgres\_metrics.can\_view\_metric\_index\_size'

```
permission_name = 'can_view_metric_index_size'
```
#### <span id="page-19-2"></span>slug = 'index-size'

A URL safe representation of the label and unique across all metrics.

#### $sql = \n\leq \Sigma \cdot \n\leq \nu$  relname, \n indexrelname, \n pg\_size\_pretty(index\_size)\n FROM (\n SELECT\n relname,\n indexrelname,\n pg\_relation\_size(indexrelid) AS index\_size\n FROM\n pg\_stat\_user\_indexes\n {ORDER\_BY}\n ) AS t\n ;\n '

The actual SQL statement that is being used to query the database. In order to make use of the [ordering](#page-18-1), include the string {ORDER\_BY} in the query as necessary. For details on that value see get\_order\_by\_clause().

#### <span id="page-19-1"></span>class postgres\_metrics.metrics.IndexUsage(*ordering=None*)

Bases: [Metric](#page-20-0)

While there is no perfect answer, if you're not somewhere around 99% on any table over 10,000 rows you may want to consider adding an index. When examining where to add an index you should look at what kind of queries you're running. Generally you'll want to add indexes where you're looking up by some other id or on values that you're commonly filtering on such as created\_at fields.

(Source: [http://www.craigkerstiens.com/2012/10/01/understanding-postgres-performance/\)](http://www.craigkerstiens.com/2012/10/01/understanding-postgres-performance/)

description = '< $p>$ While there is no perfect answer, if you' re not somewhere around 99% on any table over 10,000 rows you may want to consider adding an index. When examining where to add an index you should look at what kind of queries you're running. Generally you'll want to add indexes where you're looking up by some other id or on values that you' re commonly filtering on such as created\_at fields.</p>\n\n<p>(Source: <a href="http://www.craigkerstiens.com/ 2012/10/01/understanding-postgres-performance/">http://www.craigkerstiens.com/2012/ 10/01/understanding-postgres-performance/</a>)</p>'

#### get\_record\_style(*record*)

Given a single record from  $MetricResult$ , decide how to style it. Most likely to be used with the template tag [record\\_style\(\)](#page-15-0).

By default, django-postgres-metrics supports for styling classes:

- ok
- warning
- critical
- info

Override this method and return one of the above strings or None to apply the given style to the entire record. In the Django Admin this will highlight the entire row.

#### header\_labels = ['Table', 'Index used (in %)', 'Num rows']

A list of strings used as column headers in the admin. Consider making the strings translateable. If the attribute is undefined, the column names returned by the database will be used.

#### label = 'Index Usage'

The label is what is used in the Django Admin views. Consider making this string translateable.

```
ordering = '2'
```
The default ordering that should be applied to the SQL query by default. This needs to be a valid ordering string as defined on parsed\_ordering.

#### permission\_key = 'postgres\_metrics.can\_view\_metric\_index\_usage'

```
permission_name = 'can_view_metric_index_usage'
```

```
slug = 'index-usage'
```
A URL safe representation of the label and unique across all metrics.

```
sql = ' \n SELECT\n relname, \n round(\n (100::float * idx_scan / (seq_scan +idx_scan))::numeric,\n 2::int\n ),\n n_live_tup\n FROM\n pg_stat_user_tables\n
WHERE\n seq_scan + idx_scan > \mathbb{Q}\n {ORDER_BY}\n ;\n '
```
The actual SQL statement that is being used to query the database. In order to make use of the [ordering](#page-19-0), include the string {ORDER\_BY} in the query as necessary. For details on that value see get\_order\_by\_clause().

<span id="page-20-0"></span>class postgres\_metrics.metrics.Metric(*ordering=None*)

Bases: [object](https://docs.python.org/3/library/functions.html#object)

The superclass for all Metric implementations. Inherit from this to define your own metric.

If you want to implement your own metric, here's a gist:

```
from django.utils.translation import ugettext_lazy as _
from postgres_metrics.metrics import Metric, registry
class DjangoMigrationStatistics(Metric):
    "'''"Count the number of applied Django migrations per app and sort by
    descending count and ascending app name.
    "''"label = _('Migration Statistics')
    slug = 'django-migration-statistics'
   ordering = '-2.1'sql = '''
        SELECT
            app, count(*)
        FROM
            django_migrations
        GROUP BY
            app
        {ORDER_BY}
        ;
    '''
```
registry.register(DjangoMigrationStatistics)

#### description

Don't define this value directly. Instead define a docstring on the metric class.

The docstring will be processed by Python internals to trim leading white spaces and fix newlines.  $\Gamma \n\cdot \mathbf{n}$ and ' $\r \in \mathbb{R}$  line breaks will be normalized to ' $\n \in \mathbb{R}$ . Two or more consecutive occurances of ' $\n \in \mathbb{R}$  mark a paragraph which will be escaped and wrapped in  $\langle p \rangle \langle p \rangle$  HTML tags. Further, each paragraph will call into Django's urlize() method to create <a></a> HTML tags around links.

#### classmethod can\_view(*user*)

Check that the given a user instance has access to the metric.

<span id="page-21-5"></span>This requires the user instance to have the [django.contrib.auth.models.User.is\\_superuser](https://django.readthedocs.io/en/latest/ref/contrib/auth.html#django.contrib.auth.models.User.is_superuser) and [django.contrib.auth.models.User.is\\_staff](https://django.readthedocs.io/en/latest/ref/contrib/auth.html#django.contrib.auth.models.User.is_staff) flags as well as the [django.contrib.auth.](https://django.readthedocs.io/en/latest/ref/contrib/auth.html#django.contrib.auth.models.User.has_perm) [models.User.has\\_perm\(\)](https://django.readthedocs.io/en/latest/ref/contrib/auth.html#django.contrib.auth.models.User.has_perm) method.

Users with is\_superuser=True will always have access to a metric. Users with is\_staff=True will have access if and only if the user has the permission for a metric.

#### <span id="page-21-3"></span>full sal

The [sql](#page-22-1) formatted with [get\\_order\\_by\\_clause\(\)](#page-21-2).

#### get\_data()

Iterate over all configured PostgreSQL database and execute the [full\\_sql](#page-21-3) there.

**Returns**

Returns a list of [MetricResult](#page-23-0) instances.

**Return type**

[list](https://docs.python.org/3/library/stdtypes.html#list)

#### <span id="page-21-2"></span>get\_order\_by\_clause()

Turn an ordering string like 1.5.-3.-2.6 into the respective SQL.

SQL's column numbering starts at 1, so do we here. Given [ordering](#page-22-2) as 1.5.-3.-2.6 return a string ORDER BY 1 ASC, 5 ASC, 3 DESC, 2 DESC, 6 ASC.

Ensures that each column (excluding the  $-$  prefix) is an integer by calling  $int()$  on it.

#### <span id="page-21-1"></span>get\_record\_item\_style(*record*, *item*, *index*)

Given a single record from  $MetricResult$ , the value of the current item within, and the current item's index, decide how to style it. Most likely to be used with the template tag  $record\_item\_style()$ .

By default, django-postgres-metrics supports for styling classes:

- ok
- warning
- critical
- info

Override this method and return one of the above strings or None to apply the given style to the entire record. In the Django Admin this will highlight the entire row.

#### <span id="page-21-0"></span>get\_record\_style(*record*)

Given a single record from  $MetricResult$ , decide how to style it. Most likely to be used with the template tag [record\\_style\(\)](#page-15-0).

By default, django-postgres-metrics supports for styling classes:

- ok
- warning
- critical
- info

Override this method and return one of the above strings or None to apply the given style to the entire record. In the Django Admin this will highlight the entire row.

#### <span id="page-21-4"></span>header\_labels = None

A list of strings used as column headers in the admin. Consider making the strings translateable. If the attribute is undefined, the column names returned by the database will be used.

#### <span id="page-22-4"></span>headers

A wrapper around the [header\\_labels](#page-21-4) to make the tables in the admin sortable.

### $label =  $''$$

The label is what is used in the Django Admin views. Consider making this string translateable.

#### max\_pg\_version = None

#### min\_pg\_version = None

#### <span id="page-22-2"></span>ordering = ''

The default ordering that should be applied to the SQL query by default. This needs to be a valid ordering string as defined on [parsed\\_ordering](#page-22-3).

#### <span id="page-22-3"></span>parsed\_ordering

Turn an ordering string like 1.5.-3.-2.6 into the respective abstraction.

```
Given ordering as 1.5.-3.-2.6 return a list of 2-tuples like [('', 1), ('', 5), ('-', 3),
('-'', 2), ('', 6)].
```
#### slug  $=$   $'$

A URL safe representation of the label and unique across all metrics.

<span id="page-22-1"></span> $sal = ''$ 

The actual SQL statement that is being used to query the database. In order to make use of the [ordering](#page-22-2), include the string {ORDER\_BY} in the query as necessary. For details on that value see [get\\_order\\_by\\_clause\(\)](#page-21-2).

#### class postgres\_metrics.metrics.MetricHeader(*name*, *index*, *ordering*)

Bases: [object](https://docs.python.org/3/library/functions.html#object)

A single column header; mostly takes care of a column's sorting status.

#### ascending

True if the column is in ascending order False otherwise

#### static join\_ordering(*ordering*)

#### sort\_priority

The priority of the columns order. 1 (high), n(low). Default 0.

#### url\_primary

Querystring value making this the primary sorting header.

#### url\_remove

Querystring value removing this column from sorting.

#### url\_toggle

Querystring value toggling ascending/descending for this header.

class postgres\_metrics.metrics.MetricMeta(*name*, *bases*, *attrs*)

Bases: [type](https://docs.python.org/3/library/functions.html#type)

#### class postgres\_metrics.metrics.MetricRegistry

Bases: [object](https://docs.python.org/3/library/functions.html#object)

#### <span id="page-22-0"></span>register(*metric*)

Given a class (not class instance) of [Metric](#page-20-0), adds it to the available list of metrics to show it to a user.

#### <span id="page-23-2"></span>property sorted

All registered metrics ordered by their label.

#### unregister(*slug*)

Remove the metric slug from the registry. Raises a KeyError if the metric isn't registered.

#### <span id="page-23-0"></span>class postgres\_metrics.metrics.MetricResult(*connection*, *records*)

Bases: [object](https://docs.python.org/3/library/functions.html#object)

Hold a metric's data for a single database.

#### alias

The alias under which a database connection is known to Django.

#### dsn

The PostgreSQL connection string per [psycopg2](https://www.psycopg.org/docs/connection.html#connection.dsn) or [psycopg.](https://www.psycopg.org/psycopg3/docs/api/connections.html#psycopg.Connection.connect)

#### records

The rows returned by a metric for the given database.

#### holds\_data = True

class postgres\_metrics.metrics.NoMetricResult(*connection*, *reason*)

#### Bases: [MetricResult](#page-23-0)

Internal class to pass an error message to the template when a metric is not available.

#### holds\_data = False

#### <span id="page-23-1"></span>class postgres\_metrics.metrics.SequenceUsage(*ordering=None*)

Bases: [Metric](#page-20-0)

Show the sequence usage within a PostgreSQL database. A usage over 75% will be marked as red, and a usage over 50% will be marked as yellow.

#### description =  $\sqrt{p}$ Show the sequence usage within a PostgreSQL database. A usage over 75% will be marked as red, and a usage over 50% will be marked as yellow.</p>'

#### get\_record\_style(*record*)

Given a single record from  $MetriCResult$ , decide how to style it. Most likely to be used with the template tag [record\\_style\(\)](#page-15-0).

By default, django-postgres-metrics supports for styling classes:

- ok
- warning
- critical
- info

Override this method and return one of the above strings or None to apply the given style to the entire record. In the Django Admin this will highlight the entire row.

#### header\_labels = ['Table', 'Column', 'Sequence', 'Last value', 'Max value', 'Used (in %)']

A list of strings used as column headers in the admin. Consider making the strings translateable. If the attribute is undefined, the column names returned by the database will be used.

#### <span id="page-24-3"></span>label = 'Sequence Usage'

The label is what is used in the Django Admin views. Consider making this string translateable.

#### $min\_pq\_version = 100000$

#### <span id="page-24-0"></span>ordering = '-6.1.2.3'

The default ordering that should be applied to the SQL query by default. This needs to be a valid ordering string as defined on parsed\_ordering.

permission\_key = 'postgres\_metrics.can\_view\_metric\_sequence\_usage'

permission\_name = 'can\_view\_metric\_sequence\_usage'

#### slug = 'sequence-usage'

A URL safe representation of the label and unique across all metrics.

```
sq1 = "\n \text{ SELECT}\n tabcls.relname,\n attrib.attname,\n seqcls.relname,\n
seq.last_value,\n seq.max_value,\n round(\n (\n 100::float *
COALESCE(seq.last_value, \mathbf{0})\n / (seq.max_value - seq.start_value + 1)\n
)::numeric,\n 2::int\n )\n FROM\n pg_class AS seqcls\n INNER JOIN\n pg_sequences AS
seq \nN ON seqcls.relname = seq.sequencenamen INNER JOIN\nNn pg_depend AS dep\nN ON
seqcls.relfilenode = dep.objid\n INNER JOIN\n pg_class AS tabcls\n ON dep.refobjid =
tabcls.relfilenode\n INNER JOIN\n pg_attribute AS attrib\n ON\n attrib.attnum =
dep.refobjsubid\n AND attrib.attrelid = dep.refobjid\n WHERE\n seqcls.relkind =
'S'\n {ORDER_BY}\n ;\n "
```
The actual SQL statement that is being used to query the database. In order to make use of the [ordering](#page-24-0), include the string {ORDER\_BY} in the query as necessary. For details on that value see get\_order\_by\_clause().

#### <span id="page-24-2"></span>class postgres\_metrics.metrics.TableSize(*ordering=None*)

#### Bases: [Metric](#page-20-0)

The "size" of a table in PostgreSQL can be different, depending on what to include when calculating "the size".

The "Total size" for a relation is equal to the "Table size" plus all indexes.

The "size of \* fork" refers to the "main" data fork, the Free Space Map (fsm), Visibility Map (vm), and the initialization fork.

See also the PostgreSQL documentation on the physical storage: [https://www.postgresql.org/docs/current/](https://www.postgresql.org/docs/current/storage.html) [storage.html](https://www.postgresql.org/docs/current/storage.html)

description =  $\langle \text{p} \rangle$ The " size" of a table in PostgreSQL can be different, depending on what to include when calculating  $\text{Equot}; \text{the size}\_{\text{quot}}$ . </p>\n\n<p>The " Total size" for a relation is equal to the " Table size" plus all indexes. $\langle p\rangle$ \n\n<p>The &quot;size of \* fork&quot; refers to the &quot;main&quot; data fork, the Free Space Map (fsm), Visibility Map (vm), and the initialization fork. $\langle p\rangle$ \n\n $\langle p\rangle$ See also the PostgreSQL documentation on the physical storage:  $\langle a \rangle$ href="https://www.postgresql.org/docs/current/storage.html">https://www.postgresql. org/docs/current/storage.html</a></p>'

```
header_labels = ['Table', 'Total size', 'Table size', "Size of 'main' fork", "Size
of 'fsm' fork", "Size of 'vm' fork", "Size of 'init' fork"]
```
A list of strings used as column headers in the admin. Consider making the strings translateable. If the attribute is undefined, the column names returned by the database will be used.

#### <span id="page-24-1"></span>label = 'Table Size'

The label is what is used in the Django Admin views. Consider making this string translateable.

#### <span id="page-25-3"></span>ordering  $= '1'$

The default ordering that should be applied to the SQL query by default. This needs to be a valid ordering string as defined on parsed\_ordering.

```
permission_key = 'postgres_metrics.can_view_metric_table_size'
```
#### permission\_name = 'can\_view\_metric\_table\_size'

#### slug = 'table-size'

A URL safe representation of the label and unique across all metrics.

```
sql = "\n SELECT\nn relname, \n pg_size_pretty(total_size), \n
pg_size_pretty(table_size),\n pg_size_pretty(relation_size_main),\n
pg_size_pretty(relation_size_fsm),\n pg_size_pretty(relation_size_vm),\n
pg_size_pretty(relation_size_init)\n FROM (\n SELECT\n relname,\n
pg_total_relation_size(relid) AS total_size,\n pg_table_size(relid) AS table_size,\n
pg_relation_size(relid, 'main') AS relation_size_main,\n pg_relation_size(relid,
'fsm') AS relation_size_fsm,\n pg_relation_size(relid, 'vm') AS relation_size_vm,\n
pg_relation_size(relid, 'init') AS relation_size_init\n FROM\n pg_stat_user_tables\n
\{ORDER_BY\}\n ) AS t\n ;\n "
```
The actual SQL statement that is being used to query the database. In order to make use of the [ordering](#page-24-1), include the string {ORDER\_BY} in the query as necessary. For details on that value see get\_order\_by\_clause().

#### <span id="page-25-0"></span>**postgres\_metrics.models module**

class postgres\_metrics.models.Metric(*id*)

Bases: [Model](https://django.readthedocs.io/en/latest/ref/models/instances.html#django.db.models.Model)

#### exception DoesNotExist

Bases: [ObjectDoesNotExist](https://django.readthedocs.io/en/latest/ref/exceptions.html#django.core.exceptions.ObjectDoesNotExist)

#### exception MultipleObjectsReturned

Bases: [MultipleObjectsReturned](https://django.readthedocs.io/en/latest/ref/exceptions.html#django.core.exceptions.MultipleObjectsReturned)

#### id

A wrapper for a deferred-loading field. When the value is read from this object the first time, the query is executed.

objects = <django.db.models.manager.Manager object>

#### <span id="page-25-1"></span>**postgres\_metrics.urls module**

#### <span id="page-25-2"></span>**postgres\_metrics.views module**

postgres\_metrics.views.metrics\_view(*request*, *name*)

### <span id="page-26-1"></span><span id="page-26-0"></span>**6.1.3 Module contents**

### **SEVEN**

# **CHANGELOG**

### <span id="page-28-0"></span>**7.1 Under Development**

• Dropped official support for Python 3.7

**Warning:** Use version 0.15.0 for Python 3.7 support!

- Added support for Django 5.0.
- Added support for Python 3.12.
- Added support for PostgreSQL 16.

### **7.2 0.15.0 (2023-06-05)**

• Dropped official support for Django 2.2 and Django 4.0

**Warning:** Use version 0.14.0 for Django 2.2 or Django 4.0 support!

### **7.3 0.14.0 (2023-06-05)**

• Dropped official support for Python 3.6.

**Warning:** Use version 0.13.1 for Python 3.6 support!

- Added support for Django 4.1 and Django 4.2.
- Added support for Python 3.11.

# **7.4 0.13.1 (2022-04-02)**

- Set help messages for management commands introduced in version 0.13.0.
- Fix slug attributes on IndexSize and TableSize metrics.
- Remove upper bound on django-rich dependency.

# **7.5 0.13.0 (2022-03-27)**

• Dropped official support for Python 3.5.

**Warning:** Use version 0.12 for Python 3.5 support!

• Add the pgm\_list\_metrics and pgm\_show\_metric management commands.

# **7.6 0.12.0 (2022-03-25)**

• Dropped official support for Django 3.0 and 3.1.

**Warning:** Use version 0.11 for Django 3.0 or 3.1 support!

• Loosened the requirements for psycopg2 on Django 3.1 and above. There's no need to limit to psycopg2<2.9 anymore.

# **7.7 0.11.0 (2021-10-06)**

- Added support for PostgreSQL 14.
- Added support for Django 4.0 and Python 3.10.
- Added dark-mode support. [\(PR #59\)](https://github.com/django-postgres-metrics/django-postgres-metrics/pull/59)
- Fixed several accessibility issues. [\(PR #58\)](https://github.com/django-postgres-metrics/django-postgres-metrics/pull/58)

# **7.8 0.10.1 (2021-04-06)**

- Use [pre-commit.ci](https://results.pre-commit.ci/repo/github/111322592) for linting
- Use a single workflow file

### **7.9 0.10.0 (2021-03-01)**

- Use humanized sorting in the [Index Size](#page-18-2) and [Table Size](#page-24-2) metrics.
- Extended the [Table Size](#page-24-2) metric with additional information.

# **7.10 0.9.0 (2021-01-05)**

- Added support for translatable column titles.
- Added support for metrics to only be available on certain PostgreSQL versions.
- Fixed an issue in the [Cache Hits](#page-16-1) metric when a database doesn't track those metrics.

# **7.11 0.8.0 (2021-01-03)**

• Dropped support for Django 1.11, 2.0, and 2.1.

**Warning:** Use version 0.7 for Django 1.11, 2.0, or 2.1 support!

- Added a [Sequence Usage](#page-23-1) that shows the extend to which a PostgreSQL sequence is been used.
- Added a screenshot of what a metric looks like to the README and docs [\(#39](https://github.com/django-postgres-metrics/django-postgres-metrics/issues/39) ).

### **7.12 0.7.2 (2020-12-22)**

• Fixed layout issues in Django's admin before 3.1.

### **7.13 0.7.1 (2020-12-22)**

• Fixed layout issues with Django's new admin design in 3.1.

### **7.14 0.7.0 (2020-12-20)**

- Updated project setup by moving to GitHub Actions
- Added compatibility for Django 1.11 to 3.1

**Warning:** This is the last version to support Django < 2.2. Version 0.8 will only support Django 2.2, 3.0, and 3.1!

# **7.15 0.6.2 (2018-03-20)**

- Added missing installation instruction.
- Documentation building is now part of the CI tests.

# **7.16 0.6.1 (2018-03-20)**

• Fix release bundling.

# **7.17 0.6.0 (2018-03-20)**

- Added permission support for metrics. Users with is\_staff=True can now be given access to each metric individually.
- The [get\\_postgres\\_metrics\(\)](#page-15-2) template tag now returns only metrics the current user (taken from the request object in the template context) has access to. This means the 'django.template.context\_processors. request' context processor is now required.
- The documentation now has an intersphinx setup to Python 3 and Django
- The hard dependency on psycopg2 was dropped because installing wheel files of psycopg2 can be troublesome [as outlined by the project maintainers.](https://www.psycopg.org/articles/2018/02/08/psycopg-274-released/) When using django-postgres-metrics you now need to install psycopg2 or psycopg2-binary explicitly. This is usually not an issue as either one is required by Django anyway to use Django's PostgreSQL database backend.
- Added a [Detailed Index Usage metric](#page-17-0) that shows the index usage off a table per index.

# **7.18 0.5.0 (2017-12-25)**

• Added the list of metrics on a metric's detail page

# **7.19 0.4.0 (2017-12-25)**

- Underscores in metric column headers are now replaced by spaces
- The *[IndexUsage](#page-19-1)* now shows floating point percentages
- Added [IndexSize](#page-18-2) and [TableSize](#page-24-2)
- Added per metric record and record item styling

# **7.20 0.3.0 (2017-11-28)**

- Added description to setup.py
- The metric results can now be sorted on any column

# **7.21 0.2.0 (2017-11-21)**

- Switched to [Read The Docs](https://github.com/rtfd/sphinx_rtd_theme) theme for docs.
- Added "Available Extensions" metric.
- Fixed table styling in metric views. The tables now look more like Django Admin's ChangeList

# **7.22 0.1.1 (2017-11-21)**

• Excluded tests from built packages.

# **7.23 0.1.0 (2017-11-21)**

• Initial Release

# **EIGHT**

# **INDICES AND TABLES**

- <span id="page-34-0"></span>• genindex
- modindex
- search

## **PYTHON MODULE INDEX**

### <span id="page-36-0"></span>p

postgres\_metrics, [23](#page-26-0) postgres\_metrics.apps, [12](#page-15-3) postgres\_metrics.management, [12](#page-15-4) postgres\_metrics.management.commands, [12](#page-15-5) postgres\_metrics.management.commands.pgm\_list\_metrics, [11](#page-14-1) postgres\_metrics.management.commands.pgm\_show\_metric, [11](#page-14-2) postgres\_metrics.metrics, [13](#page-16-2) postgres\_metrics.models, [22](#page-25-0) postgres\_metrics.templatetags, [12](#page-15-6) postgres\_metrics.templatetags.postgres\_metrics, [12](#page-15-7) postgres\_metrics.urls, [22](#page-25-1) postgres\_metrics.views, [22](#page-25-2)

# **INDEX**

# A

<span id="page-38-0"></span>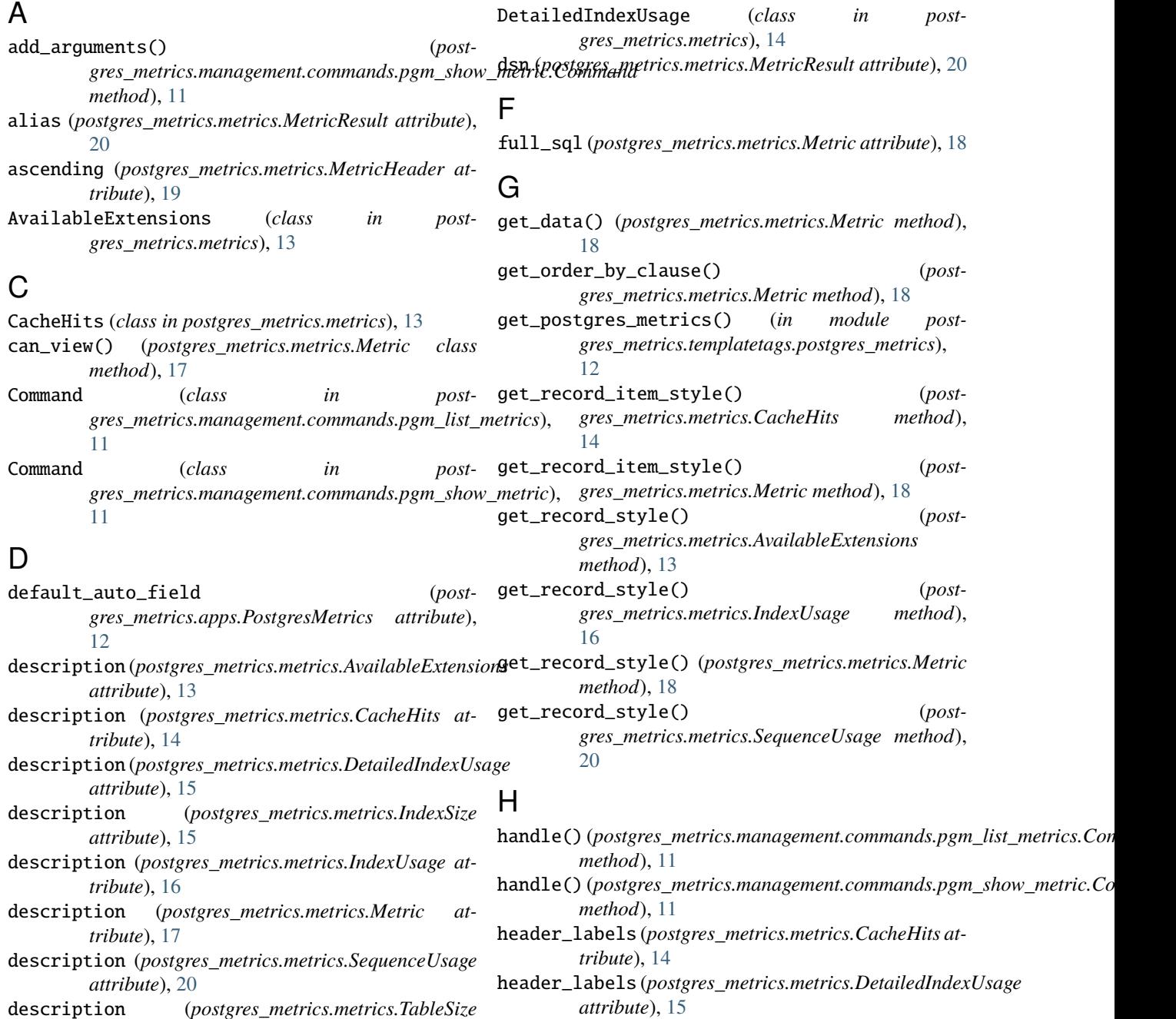

description (*postgres\_metrics.metrics.TableSize attribute*), [21](#page-24-3)

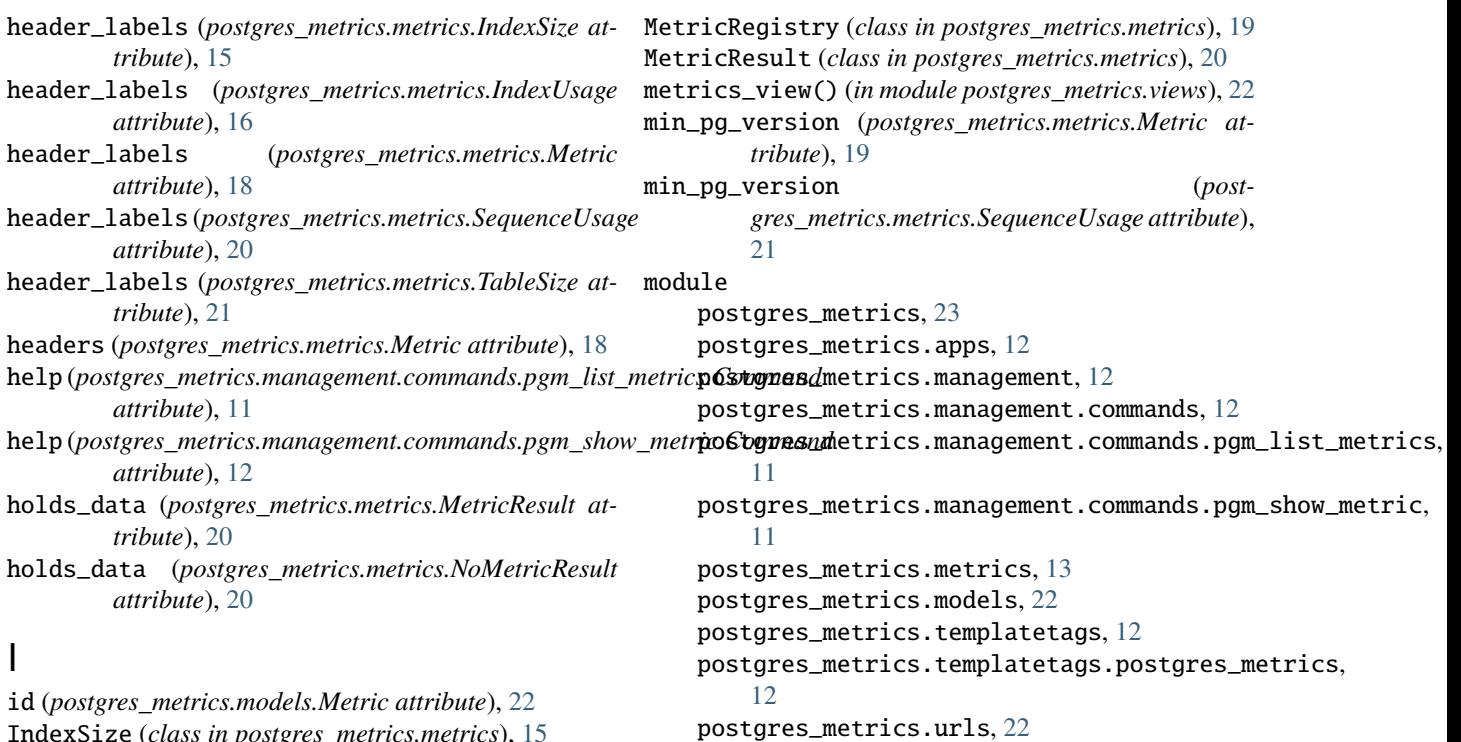

IndexSize (*class in postgres\_metrics.metrics*), [15](#page-18-3) IndexUsage (*class in postgres\_metrics.metrics*), [16](#page-19-2)

### J

join\_ordering() (*postgres\_metrics.metrics.MetricHeader static method*), [19](#page-22-4)

### L

label (*postgres\_metrics.metrics.AvailableExtensions attribute*), [13](#page-16-3) label (*postgres\_metrics.metrics.CacheHits attribute*), [14](#page-17-1) label (*postgres\_metrics.metrics.DetailedIndexUsage attribute*), [15](#page-18-3) label (*postgres\_metrics.metrics.IndexSize attribute*), [15](#page-18-3) label (*postgres\_metrics.metrics.IndexUsage attribute*), [16](#page-19-2) label (*postgres\_metrics.metrics.Metric attribute*), [19](#page-22-4) label (*postgres\_metrics.metrics.SequenceUsage attribute*), [20](#page-23-2) label (*postgres\_metrics.metrics.TableSize attribute*), [21](#page-24-3) M max\_pg\_version (*postgres\_metrics.metrics.Metric attribute*), [19](#page-22-4) Metric (*class in postgres\_metrics.metrics*), [17](#page-20-1) Metric (*class in postgres\_metrics.models*), [22](#page-25-3)

Metric.DoesNotExist, [22](#page-25-3)

Metric.MultipleObjectsReturned, [22](#page-25-3)

MetricHeader (*class in postgres\_metrics.metrics*), [19](#page-22-4) MetricMeta (*class in postgres\_metrics.metrics*), [19](#page-22-4)

N

name (*postgres\_metrics.apps.PostgresMetrics attribute*), [12](#page-15-8) NoMetricResult (*class in postgres\_metrics.metrics*), [20](#page-23-2)

postgres\_metrics.views, [22](#page-25-3)

# O

```
objects (postgres_metrics.models.Metric attribute), 22
ordering (postgres_metrics.metrics.AvailableExtensions
         attribute), 13
ordering (postgres_metrics.metrics.DetailedIndexUsage
         attribute), 15
ordering (postgres_metrics.metrics.IndexSize attribute),
         15
ordering (postgres_metrics.metrics.IndexUsage at-
         tribute), 16
ordering (postgres_metrics.metrics.Metric attribute), 19
ordering (postgres_metrics.metrics.SequenceUsage at-
         tribute), 21
ordering (postgres_metrics.metrics.TableSize attribute),
         21
```
### P

parsed\_ordering (*postgres\_metrics.metrics.Metric attribute*), [19](#page-22-4)

permission\_key (*postgres\_metrics.metrics.AvailableExtensions attribute*), [13](#page-16-3)

permission\_key (*postgres\_metrics.metrics.CacheHits attribute*), [14](#page-17-1)

permission\_key (*postgres\_metrics.metrics.DetailedIndexUsage attribute*), [15](#page-18-3) permission\_key (*postgres\_metrics.metrics.IndexSize attribute*), [15](#page-18-3) permission\_key (*postgres\_metrics.metrics.IndexUsage attribute*), [16](#page-19-2) permission\_key (*postgres\_metrics.metrics.SequenceUsage attribute*), [21](#page-24-3) permission\_key (*postgres\_metrics.metrics.TableSize attribute*), [22](#page-25-3) permission\_name (*postgres\_metrics.metrics.AvailableExtensions attribute*), [13](#page-16-3) permission\_name (*postgres\_metrics.metrics.CacheHits attribute*), [14](#page-17-1) permission\_name (*postgres\_metrics.metrics.DetailedIndexUsage attribute*), [15](#page-18-3) permission\_name (*postgres\_metrics.metrics.IndexSize attribute*), [15](#page-18-3) permission\_name (*postgres\_metrics.metrics.IndexUsage attribute*), [16](#page-19-2) permission\_name (*postgres\_metrics.metrics.SequenceUsage attribute*), [21](#page-24-3) permission\_name (*postgres\_metrics.metrics.TableSize attribute*), [22](#page-25-3) postgres\_metrics module, [23](#page-26-1) postgres\_metrics.apps module, [12](#page-15-8) postgres\_metrics.management module, [12](#page-15-8) postgres\_metrics.management.commands module, [12](#page-15-8) postgres\_metrics.management.commands.pgm\_list\_metrics module, [11](#page-14-3) postgres\_metrics.management.commands.pgm\_show\_metric  $\frac{21}{21}$  $\frac{21}{21}$  $\frac{21}{21}$ module, [11](#page-14-3) postgres\_metrics.metrics module, [13](#page-16-3) postgres\_metrics.models module, [22](#page-25-3) postgres\_metrics.templatetags module, [12](#page-15-8) module, [12](#page-15-8) postgres\_metrics.urls module, [22](#page-25-3) postgres\_metrics.views R S T  $\mathsf{U}$ 

(*post*- PostgresMetrics (*class in postgres metrics.apps*), [12](#page-15-8)

- record\_item\_style() (*in module postgres\_metrics.templatetags.postgres\_metrics*),  $12$
- record\_style() (*in module postgres\_metrics.templatetags.postgres\_metrics*), [12](#page-15-8)
- records (*postgres\_metrics.metrics.MetricResult attribute*), [20](#page-23-2)
- register() (*postgres\_metrics.metrics.MetricRegistry method*), [19](#page-22-4)

postgres\_metrics.templatetags.postgres\_metrics unregister() (*postgres\_metrics.metrics.MetricRegistry* SequenceUsage (*class in postgres\_metrics.metrics*), [20](#page-23-2) slug (*postgres\_metrics.metrics.AvailableExtensions attribute*), [13](#page-16-3) slug (*postgres\_metrics.metrics.CacheHits attribute*), [14](#page-17-1) slug (*postgres\_metrics.metrics.DetailedIndexUsage attribute*), [15](#page-18-3) slug (*postgres\_metrics.metrics.IndexSize attribute*), [15](#page-18-3) slug (*postgres\_metrics.metrics.IndexUsage attribute*), [17](#page-20-1) slug (*postgres\_metrics.metrics.Metric attribute*), [19](#page-22-4) slug (*postgres\_metrics.metrics.SequenceUsage attribute*), [21](#page-24-3) slug (*postgres\_metrics.metrics.TableSize attribute*), [22](#page-25-3) sort\_priority (*postgres\_metrics.metrics.MetricHeader attribute*), [19](#page-22-4) sorted (*postgres\_metrics.metrics.MetricRegistry property*), [19](#page-22-4) sql (*postgres\_metrics.metrics.AvailableExtensions attribute*), [13](#page-16-3) sql (*postgres\_metrics.metrics.CacheHits attribute*), [14](#page-17-1) sql (*postgres\_metrics.metrics.DetailedIndexUsage attribute*), [15](#page-18-3) sql (*postgres\_metrics.metrics.IndexSize attribute*), [16](#page-19-2) sql (*postgres\_metrics.metrics.IndexUsage attribute*), [17](#page-20-1) sql (*postgres\_metrics.metrics.Metric attribute*), [19](#page-22-4) sql (*postgres\_metrics.metrics.SequenceUsage attribute*), sql (*postgres\_metrics.metrics.TableSize attribute*), [22](#page-25-3) TableSize (*class in postgres\_metrics.metrics*), [21](#page-24-3) *method*), [20](#page-23-2) url\_primary (*postgres\_metrics.metrics.MetricHeader attribute*), [19](#page-22-4)

url\_remove (*postgres\_metrics.metrics.MetricHeader attribute*), [19](#page-22-4)

module, [22](#page-25-3)

url\_toggle (*postgres\_metrics.metrics.MetricHeader attribute*), [19](#page-22-4)

### V

verbose\_name (*postgres\_metrics.apps.PostgresMetrics attribute*), [13](#page-16-3)